# **АО «НАУЧНО-ИССЛЕДОВАТЕЛЬСКИЙ ИНСТИТУТ ЧАСОВОЙ ПРОМЫШЛЕННОСТИ»**

**Отдел общегражданских проектов**

# **ЧАСОВАЯ СТАНЦИЯ «ПИК-М» Вариант 3005**

**Руководство по эксплуатации**

**ИРГА. 403527.030 РЭ**

#### **1. НАЗНАЧЕНИЕ**

Часовая станция «ПИК-М-3005» предназначена для:

- формирования разнополярных импульсов напряжения по трем независимым линиям для управления механизмами вторичных стрелочных часов, подключенных к этим линиям, в соответствии со шкалой местного времени;

- формирования синхросигналов времени по тем же линиям управления для синхронизации времени цифровых электронных часов серии «Пояс», подключенных к этим линиям;

- автоматической коррекции шкалы времени и показаний вторичных стрелочных и цифровых часов в соответствии с Государственным эталоном времени и частоты (при условии подключения станции к городской радиотрансляционной сети проводного радиовещания);

- обеспечения единым временем устройств, входящих в TCP/IP сеть и поддерживающих NTP протокол.

## **2. ТЕХНИЧЕСКИЕ ДАННЫЕ**

2.1. Параметры сигналов управления часами:

разнополярные импульсы напряжением  $12\pm0.5$  В длительностью 2 с для стрелочных часов (соответствует ГОСТ 27576) и 0,1-2,6 с для цифровых часов.

2.2. Количество линий управления часами - 3.

2.3. Максимальная нагрузочная способность на каждой линии управления часами - 0,6 А.

 2.4. Защита от короткого замыкания на линии управления часами с индикацией номера аварийной линии.

 2.5. Автоматическое восстановление показаний часов после перерыва электропитания или после устранения короткого замыкания на линии управления часами.

 2.6. Автоматическая коррекция шкалы времени станции по сигналам точного времени, передаваемым по сети проводного радиовещания (радиопрограмма «Радио России»), с соответствующей коррекцией показаний стрелочных и цифровых вторичных часов.

2.7. Погрешность хода за сутки в режиме хронометрической автономности, не более, - 1 с.

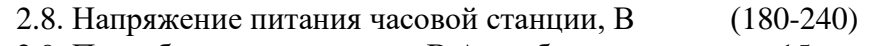

2.9. Потребляемая мощность, В.А, не более, 15 2.10. Масса, кг, не более, 1.5

2.11. Габаритные размеры, мм 210\*146\*111

2.12. Средний полный срок службы, не менее, лет и 10

2.13. Условия эксплуатации:

- температура окружающего воздуха от 1 до 35 град. С;

- относительная влажность 80 % при температуре 25 град. С и более низких температурах, без конденсации влаги.

Технические характеристики NTP модуля, входящего в состав ЧС, приведены в таблице 1.

Таблица 1

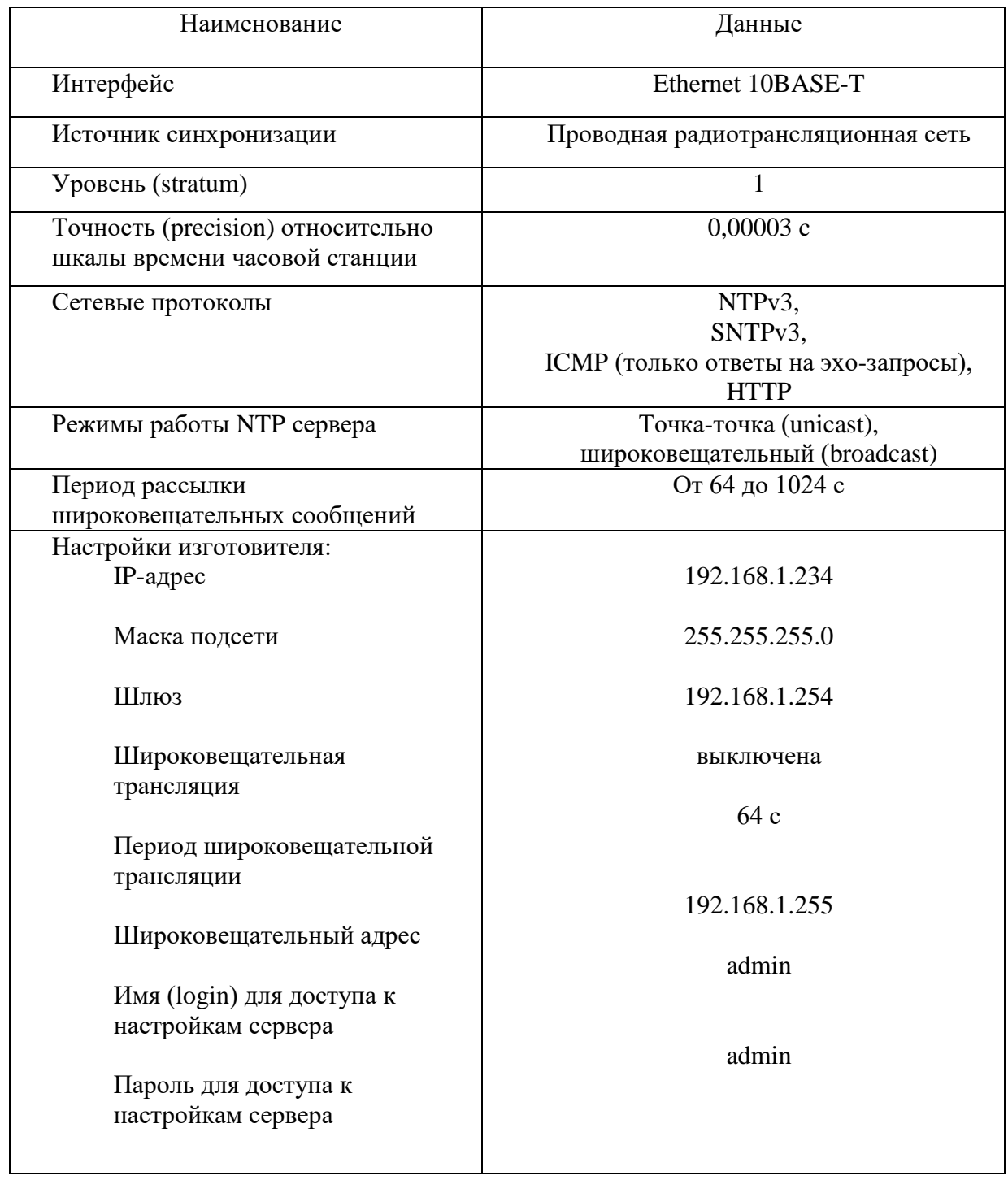

## **3. ПРИНЦИПЫ И ПОРЯДОК ПРОГРАММИРОВАНИЯ ЧАСОВОЙ СТАНЦИИ**

Для правильного функционирования часовой станции (ЧС) необходимо перед началом эксплуатации ввести в нее ряд параметров, а именно:

- текущее местное время в часах минутах и секундах и дату, включая день недели;
- местный часовой пояс, или, точнее, поправку ко времени Гринвичского меридиана (ниже приведены номера часовых поясов для некоторых крупных городов России);
- начальное положение стрелок вторичных стрелочных часов в часах и минутах на каждой линии (все стрелочные часы на одной линии перед вводом в эксплуатацию должны иметь одинаковое положение стрелок, см. п. 5.3);
- настройки NTP сервера: IP-адрес, маска подсети и т. д.

# **Внимание! Настройка параметров NTP сервера осуществляется только через web-интерфейс, как описано в разделе 6.**

Для отображения и программирования параметров служат жидко-кристаллический индикатор (ЖКИ) и две кнопки: кнопка «Сдвиг курсора» и кнопка «Кадр/Установка». Для изменения параметров надо с помощью кнопки «Сдвиг курсора» поставить курсор под нужным параметром и нажать на кнопку «Кадр/Установка». Тогда числовой параметр увеличится на 1 (за исключением параметра «секунда времени», которая сбрасывается в ноль). При удержании кнопки «Кадр/Установка» нажатой, параметр непрерывно изменяется (кроме секунд). Примечание: при сбросе секунд в ноль, минута увеличивается на единицу, если количество секунд до сброса было больше 30.

Параметры отображаются на ЖКИ по кадрам. Для перехода из одного кадра в другой нужно курсор поставить в начальную позицию кадра, то есть в крайнюю левую позицию верхней строки, и нажать на кнопку «Кадр/Установка». При нажатии на «Сдвиг курсора» курсор перемещается между параметрами в пределах одного кадра. Ниже приводится перечень всех кадров с указанием параметров и порядка смены кадров.

#### **1 кадр:**

 Время 17:54:15 Дата 14-06-2022

Параметры: «17» - час местного (поясного) времени, «54» - минута времени, «15» - секунда времени, «14» – день месяца, «06» – номер месяца в году, «2022» - год. Переход во второй кадр.

#### **2 кадр:**

 Линия 1 05:54 Ход Норма

Параметры: «05» - текущее положение часовой стрелки для стрелочных часов линии 1, «54» - текущее положение минутной стрелки для стрелочных часов линии 1, «Ход» – параметр режима функционирования стрелочных часов часовой линии («Ход» или «Стоп»). Переход в третий кадр.

#### **3 кадр:**

 Линия 2 05:54 Ход Норма

Параметры: «05» - текущее положение часовой стрелки для стрелочных часов линии 2, «54» - текущее положение минутной стрелки для стрелочных часов линии 2, «Ход» – параметр режима функционирования стрелочных часов часовой линии («Ход» или «Стоп»). Переход в четвертый кадр.

#### **4 кадр:**

 Линия 3 05:54 Ход Норма

Параметры: «05» - текущее положение часовой стрелки для стрелочных часов линии 3, «54» - текущее положение минутной стрелки для стрелочных часов линии 3, «Ход» – параметр режима функционирования стрелочных часов часовой линии («Ход» или «Стоп»). Переход в пятый кадр.

## **5 кадр:**

#### День недели Пн Часовой пояс 03

Параметры: «Пн» - текущий день недели, «03» - часовой пояс, точнее, поправка ко времени Гринвичского меридиана. Переход в 1-й кадр.

 В первом кадре программируется текущее местное время и дата (кроме дня недели). Во втором, третьем и четвертом кадрах при вводе системы в эксплуатацию устанавливается начальное (или текущее) положение стрелок для стрелочных часов, подключенных к каждой линии (положение часовой стрелки отображается и вводится от 0 до 11). В дальнейшем часовая станция «следит» за положением стрелок вторичных часов по количеству поданных импульсов при отсутствии короткого замыкания в линии и отображает эти показания в соответствующем кадре «Линия…». В этих же кадрах устанавливается значение параметра режима функционирования линии: стрелочные часы на данной линии идут или стоят, «Ход» или «Стоп». Этот параметр не влияет на ход цифровых часов, подключенных к той же линии, но в режиме линии «Стоп» импульсы синхронизации времени на цифровые часы этой линии не передаются. В этих же кадрах можно наблюдать за перемещением стрелок вторичных стрелочных часов данной линии в процессе хода стрелочных часов (в режиме линий «Ход»).

В пятом кадре программируется часовой пояс (точнее, поправка, см. табл. 2) и текущий день недели. День недели понедельник имеет номер 1.

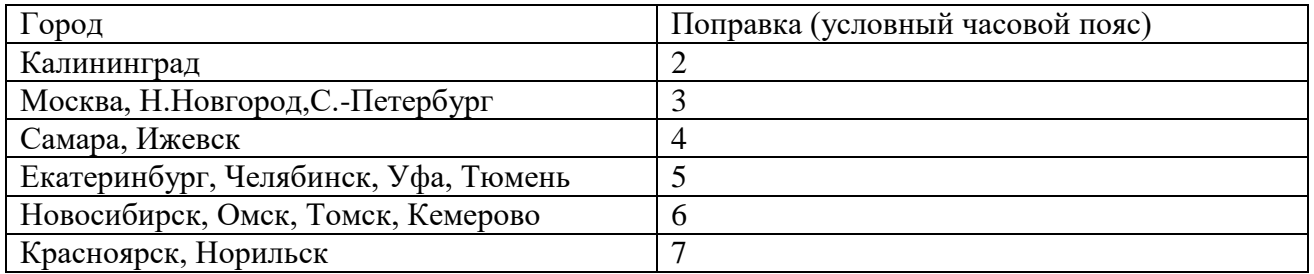

#### **Таблица 2**

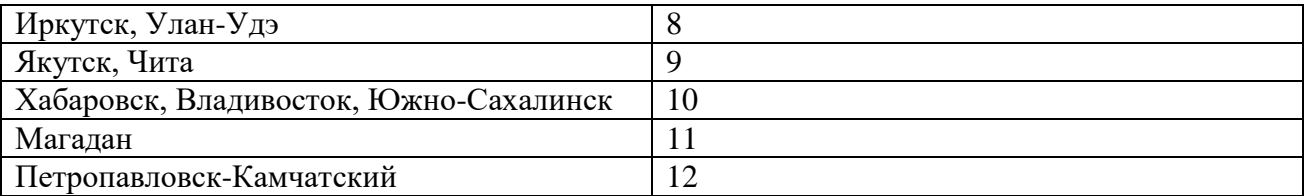

## **4. МОНТАЖ ЧАСОВОЙ СТАНЦИИ НА МЕСТЕ ЭКСПЛУАТАЦИИ**

# **Внимание! При выполнении пунктов этого раздела, а также при любом вскрытии корпуса часовой станции, шнур питания часовой станции должен быть отключен от сети 220 В!**

Перед началом монтажа станции должны быть проложены три двухпроводные кабельные линии управления часами. Все вторичные часы, стрелочные и цифровые, должны быть разбиты на три группы. Каждые часы в группе должны быть параллельно подключены к своей часовой линии (цифровые часы подключаются по входу синхронизации, см. РЭ на цифровые часы).

Вблизи от часовой станции (ЧС) необходимо установить выделенную розетку однофазного электропитания на 220 В, 50 Гц, розетка тип «F». При использовании сетевой вилки станции в качестве отключающего устройства, отключающее устройство должно оставаться легкодоступным.

 4.1. Выверните четыре винта 1, расположенных на верхней панели ЧС (см. Рис.1). Осторожно снимите верхнюю панель и отсоедините разъем 2, соединяющий кнопки с печатной платой 3.

 4.2. Закрепите корпус ЧС тремя шурупами через монтажные отверстия 4 на стене в непосредственной близости от кабелей, приходящих от линий вторичных часов и от кабеля радиотрансляции.

 4.3. Пропустите указанные кабели через резиновые уплотнительные заглушки, расположенные на верхней стенке корпуса ЧС, предварительно проткнув в них небольшие отверстия малой крестовой отверткой. Кабели через резиновые заглушки необходимо пропускать в натяг для предотвращения попадания пыли внутрь станции.

 4.4. Подсоедините линии вторичных часов и линию радиотрансляции в соответствии со схемой рис. 1.

 4.5. Соедините розетку разъема 2 с соответствующей вилкой на печатной плате, соблюдая маркировку: красная точка на розетке должна быть слева по рисунку.

4.6. Прикрепите верхнюю панель к корпусу ЧС, завернув четыре винта 1.

 4.7. К разъему RJ-45 - «LAN» станции необходимо подключить патч-корд от коммутатора сети Ethernet. Патч-корд в комплект поставки станции не входит и приобретается дополнительно. Его длина зависит от расстояния до ближайшего коммутатора сети Ethernet (коммутатора ЛВС или ИВС).

## **5. ПОДГОТОВКА К РАБОТЕ И ПОРЯДОК РАБОТЫ ЧАСОВОЙ СТАНЦИИ**

5.1. Включите электропитание часовой станции 220 В. На ЖКИ отобразится время и дата.

5.2. Установите текущее местное время и дату (как правило, на предприятии-изготовителе предустановлены московское время и дата).

5.3. Остановите вторичные стрелочные часы первой линии, поставив метку «Стоп» в кадре «Линия 1». Поставьте вручную стрелки всех стрелочных часов первой линии в одинаковое положение (любое). Введите это положение в кадре «Линия 1». ПРИМЕЧАНИЕ: если к одной линии подключены только одни стрелочные часы, то нужно просто ввести показание стрелок этих часов, не перемещая стрелки вручную.

5.4. Запустите стрелочные часы первой линии, поставив метку «Ход» в кадре «Линия 1».

5.5. Через 4-5 секунд остановите стрелочные часы на линии, поставив «Стоп». Посмотрите на дисплее, в каком положении должны остановиться часы первой линии. Проверьте, все ли часы этой линии остановились так же. Если какие-то часы отстают на 1 минуту, то это означает, что они были подключены в другой полярности по отношению к правильно показывающим часам. Необходимо синхронизировать полярность включения всех стрелочных часов. Для этого поменяйте полярность подключения отстающих часов и вручную подведите стрелки этих часов на одну минуту вперед. Запустите стрелочные часы на линии, поставив «Ход». ПРИМЕЧАНИЕ: если к линии подключены только одни стрелочные часы, и эти часы отстали на 1 минуту, то нужно просто еще раз ввести их показание в кадре «Линия 1» в соответствии с истинным показанием стрелок этих часов, не перемещая стрелки вручную.

5.6. Проделайте такую же процедуру для линий 2 и 3.

5.7. В пятом кадре установите текущий день недели и часовой пояс (поправку).

5.8. Перейдите в кадр «Время».

 **Примечание 1:** если установка метки «Стоп» осуществляется во время действия импульса на линии, то импульс продолжается до своего окончания в соответствии с длительностью 2 с и положение стрелок на дисплее увеличивается на единицу в момент окончания импульса. Поэтому, истинное положение стрелок часов гарантированно будет отображаться на дисплее только через 2 секунды после установки метки «Стоп».

**Примечание 2:** полярность подключения цифровых часов к линии произвольна.

 После ввода в часовую станцию положения стрелок часов часовая станция начнет ускоренный подгон стрелочных часов к текущему времени, отображаемому в кадре «Время». После завершения подгона часы пойдут по времени, 1 шаг в минуту.

Стрелочные часы делают один шаг раз в минуту, если положение их стрелок, установленное в часовой станции в соответствующем кадре «Линия…», совпадает со временем, отображаемом в кадре «Время...». Часы ходят ускоренно, если положение стрелок не совпадает со временем (режим подгона). Таким образом, часовая станция автоматически стремится устранить несоответствие между показанием стрелочных часов и текущим временем. При этом импульсы управления стрелочными часами распределяются по трем линиям последовательно во времени: с 0 по 2-ю секунду – действует импульс первой линии, с 2-й по 4-ю секунду – второй линии, с 4-й по 6-ю секунду – третьей линии, затем снова первой и т.д. Таким образом, во время подгона часов всех трех линий импульсы в каждую линию поступают с периодом в 6 секунд. Если требуется подгон часов только двух линий или одной линии, импульсы в каждую линию поступают с периодом в 4 секунды. В режиме нормального хода без подгона импульсы поступают с периодом в 60 сек, причем сначала (на нулевой секунде) шаг делают стрелочные часы первой линии, затем второй, затем третьей.

Ход цифровых часов обеспечивается внутренним кварцевым генератором и микропроцессором этих часов. Перед началом каждого нового часа часовая станция передает в одну из линий сигналы коррекции времени для цифровых часов. В начале следующего часа эти сигналы передаются во вторую линию, еще через час в третью линию. Затем снова в первую линию и так далее. Поэтому, если время всех цифровых часов неверно, то автоматическая коррекция показаний всех цифровых часов произойдет максимум через 3 часа (если сама станция уже синхронизирована к точному времени), или максимум через 4 часа (если станция не синхронизирована). В последнем случае сначала происходит коррекция самой станции (от радиотрансляционной сети), затем (через час) – коррекция цифровых часов первой линии и еще через час – второй линии, еще через час – третьей линии. Если же станция уже синхронизирована, то она передает сигналы коррекции на цифровые часы одновременно с сигналами, поступающими от радиотрансляции, таким образом осуществляя параллельно и свою синхронизацию, и коррекцию цифровых часов одной из линий. Сигналы коррекции времени цифровых часов не влияют на работу стрелочных часов, подключенных к той же линии. Сигналы коррекции передаются только в режиме линии «Ход».

 В случае короткого замыкания на линии включается защита, и импульсы в эту линию не подаются. При этом в кадре соответствующей линии вместо слова «Норма» появляется сообщение «Кор. зам.». После устранения замыкания автоматически начинают идти импульсы подгона стрелочных часов этой линии, и часовая станция согласует показание стрелок часов данной линии со временем. При этом сообщение «Кор. зам.» снова изменится на слово «Норма». На время устранения аварии типа «короткое замыкание» необходимо перевести соответствующую линию в режим «Стоп», а в последующем установить «Ход» только после окончания ремонта и тестирования линии.

При выключении ЧС из сети станция продолжает хранить шкалу времени и положение стрелок часов и, после включения, автоматически подгоняет стрелки вторичных стрелочных часов.

## **6. НАСТРОЙКА, КОНТРОЛЬ СОСТОЯНИЯ И РАБОТА С NTP СЕРВЕРОМ**

## **6.1 Настройка и контроль состояния NTP сервера**

Настройка и контроль состояния NTP сервера осуществляется через web-интерфейс. Чтобы использовать его, запустите программу-браузер на одном из компьютеров в сети, к которой подключен сервер (часовая станция). В адресной строке введите:

http://<адрес сервера> (например: [http://192.168.1.234\)](http://192.168.1.234/).

Окно браузера отобразит главную страницу web-интерфейса как показано на рисунке 2. В верхней части страницы расположено меню навигации, которое содержит четыре пунктассылки на основные страницы: «Главная», «Сетевые настройки», «Настройки сервера» и «О продукте».

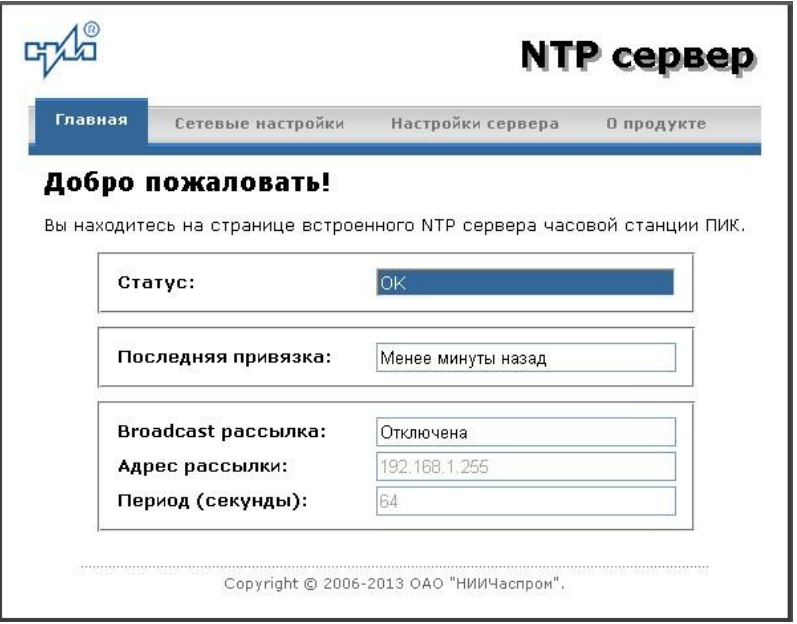

Рисунок 2 – Главная страница web-интерфейса

Страница «Главная», отображающаяся по умолчанию, содержит информацию о текущем состоянии NTP сервера.

Если в поле «Статус» отображается надпись «НЕТ ПРИВЯЗКИ!», это означает, что привязка (синхронизация шкалы времени) модуля сервера еще не была выполнена. Сервер синхронизируется от центрального процессора часовой станции. Первоначальная синхронизация (после включения питания) производится примерно за 7 минут.

Для получения доступа к сетевым настройкам сервера нажмите на ссылку «Сетевые настройки» и введите в появившемся диалоговом окне имя пользователя и пароль для доступа к настройкам. Если имя пользователя и пароль верны, откроется страница с сетевыми настройками сервера (рис.3).

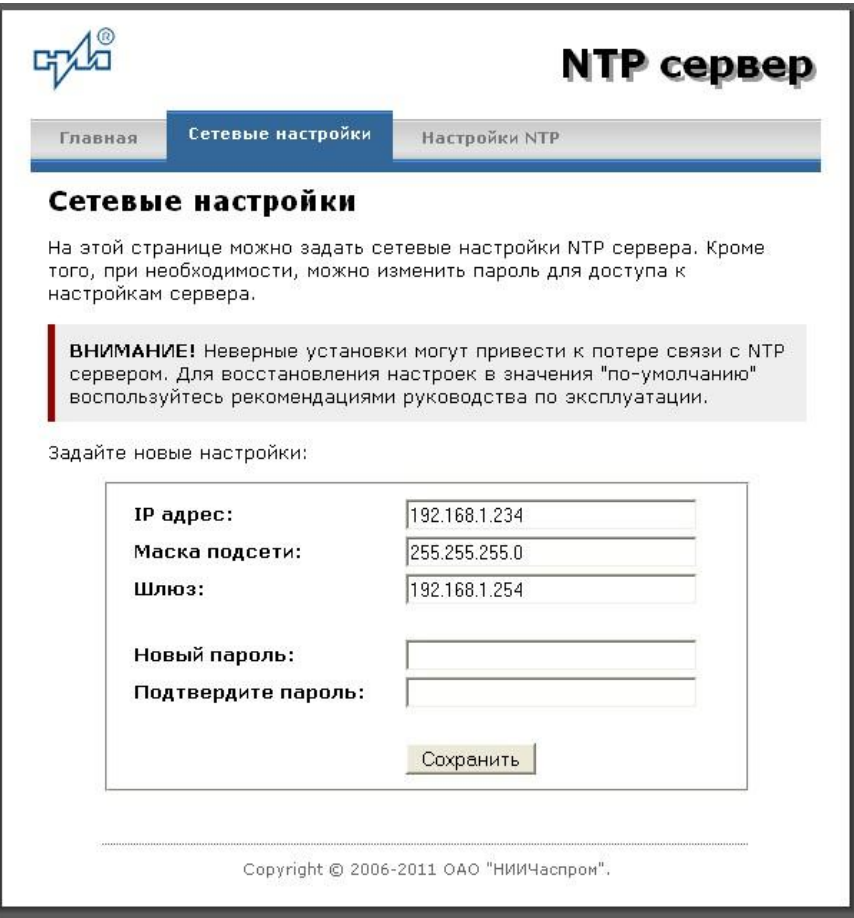

Рис. 3 – Страница с сетевыми настройками NTP сервера

Задайте новые сетевые настройки:

- IP адрес;
- Шлюз;
- Маска подсети;
- Новый пароль.

Для изменения пароля введите новый дважды – в поле «Новый пароль» и в поле «Подтвердите пароль»

ВНИМАНИЕ! Если Вы не хотите изменять пароль, оставьте соответствующие поля пустыми.

Для вступления в силу новых настроек нажмите кнопку «Сохранить».

Для получения доступа к настройкам параметров NTP сервера нажмите на ссылку «Настройки NTP» и введите в появившемся диалоговом окне имя пользователя и пароль для доступа к настройкам. Если имя пользователя и пароль верные, откроется страница с настройками NTP сервера (рис.4).

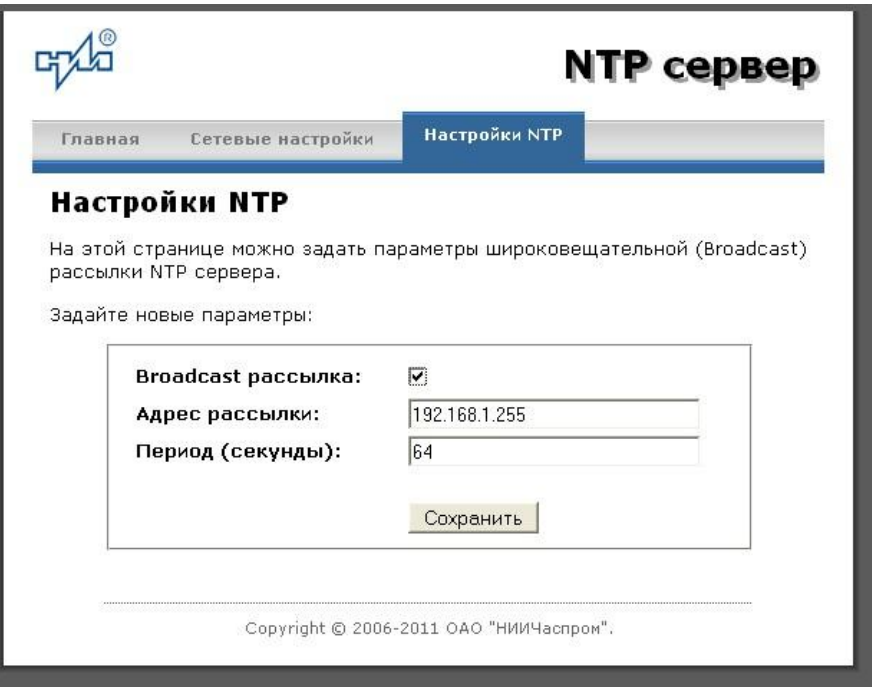

Рис.4 – Страница с NTP настройками сервера

Задайте новые настройки:

- Broadcast рассылка включить\выключить;
- IP адрес рассылки;
- Период рассылки значение в секундах, от 64 до 1024.

Широковещательный IP адрес обычно представляет собой адрес, в котором число, соответствующее номеру узла в сети максимально. Например, для сети 192.168.1.0 с маской 255.255.255.0, это будет адрес 192.168.1.255.

Для вступления в силу новых настроек нажмите кнопку «Сохранить».

Настройки сервера хранятся в энергонезависимой памяти и сохраняются при отключении питания.

Чтобы вернуть настройки сервера к значениям по умолчанию (настройки изготовителя), следует выполнить процедуру сброса. Для этого необходимо вставить разогнутую скрепку для бумаг в отверстие рядом с разъемом «LAN», нажать, не прикладывая излишних усилий, и удерживать не менее 3 секунд. Настройки изготовителя приведены в таблице 2.

# **6.2 Работа с NTP сервером**

6.2.1 Общие сведения.

Для того чтобы воспользоваться сервисом подключения к серверу NTP, необходимо следующее аппаратное и программное обеспечение:

 IBM-совместимый компьютер с процессором не ниже Pentium 166 и ОЗУ не менее 16 Мб;

подключение к TCP/IP сети;

 операционная система Windows9x/ME/NT/2000/2003/XP/7/8 и старше либо UNIX-подобная система.

6.2.2 Подключение в среде UNIX-подобной системы.

Для однократного получения информации о времени по запросу и коррекции шкалы времени компьютера используется программа ntpdate из пакета NTP [\(http://www.ntp.org\)](http://www.ntp.org/) для запуска которой необходимо выполнить следующую команду:

*ntpdate <адрес сервера>*

Для периодического получения информации о времени и коррекции системной шкалы времени компьютера рекомендуется использовать программы ntpd или xntpd, также входящие в состав пакета NTP. В конфигурационный файл /etc/ntp.conf должна быть добавлена запись:

*server <адрес сервера>*

6.2.3 Подключение в среде Windows9x/ME/NT/2000/2003/XP/7/8 и старше.

Операционные системы Windows9x/ME/NT/2000/2003/XP/7/8 и старше имеют встроенную возможность синхронизации времени по протоколу NTP – службу Windows Time Service. Для настройки подключения к NTP серверу необходимо выполнить команду:

*NET TIME /SETSNTP:<адрес сервера>,0x8*

Примерный вид информации представленной на экране компьютера показан на рисунке 5.

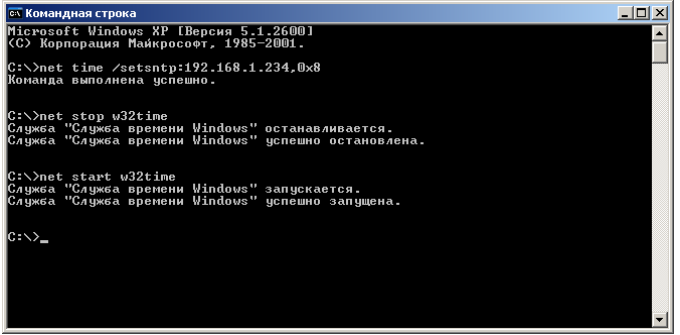

Рисунок 5.

Для вступления в силу изменений, необходимо перезапустить службу Windows Time Service. Если пользователь обладает правами администратора необходимо выполнить следующие команды:

## *NET STOP W32TIME NET START W32TIME*

В противном случае необходимо перезапустить компьютер.

Существует возможность того, что служба не настроена на автоматический запуск при старте компьютера, например, если компьютер не подключен к домену. Для проверки необходимо выполнить следующие действия:

 в папке «Панель управления» (Control panel) открыть папку «Администрирование» (Administrative tools);

- запустить приложение «Службы» (Services);
- открыть свойства службы «Служба времени Windows» (Windows time service);

 если необходимо, установить в поле «Тип запуска» (Startup type) значение «Авто» (Automatic).

Существует возможность того, что изменения в конфигурации не приведут к немедленному изменению системного времени компьютера. Так, в случае если системное часы компьютера опережают время NTP сервера менее чем на 3 минуты, Windows переводит системные часы в режим замедления хода. После достижения совпадения со временем NTP сервера, Windows возвращает часы в нормальный режим.

Служба Windows Time Service не входит в стандартную поставку операционной системы WindowsNT, но доступна для загрузки с сайта Microsoft [\(http://www.microsoft.com\)](http://www.microsoft.com/). В WindowsNT настройки службы изменяются путем редактирования файла W32TIME.INI. После изменения настроек необходимо выполнить команду

*W32TIME –UPDATE*.

6.2.4 Подключение в среде Windows9x/ME.

Так как операционные системы Windows9x/ME не имеют собственных программных средств, работающих по протоколу NTP, то для синхронизации времени необходимо установить один из программных пакетов:

- NetTime [\(http://prdownloads.sourceforge.net/nettime/NetTime-2b7.exe?download\)](http://prdownloads.sourceforge.net/nettime/NetTime-2b7.exe?download)
- Tardis2000 [\(http://www.kaska.demon.co.uk/download.htm\)](http://www.kaska.demon.co.uk/download.htm)

Для настройки программы Net Time необходимо в окне "NetTime Options" указать парамеры:

- адрес сервера;
- протокол (SNTP);
- порт  $(123)$ ;
- Update Interval (интервал времени между обращениями к серверу);

 Retry Interval (интервал времени между дополнительными попытками обращений к серверу в случае, когда сервер недоступен);

 Max Free Run (интервал времени работы при отсутствии синхронизации, по истечении которого часы компьютера счита.тся ненадежными);

Warn if Adj Greater (максимально допустимая величина коррекции времени).

Для настройки программы Tardis2000 следует установить адрес сервера и тип протокола в окне "Server Details" (вход по кнопке "Add") и установить временной интервал между обращениями к серверу (How often time is set), а также установить флажок "Установить время" ("Set the time") на вкладке "Установка времени" ("Setting the time").